## インストール時のご注意

自動希望条件登録システム Version2 又は@dream-Progre 売買版 Version8 のインストール時に、 以下のようなメッセージが表示される場合があります。

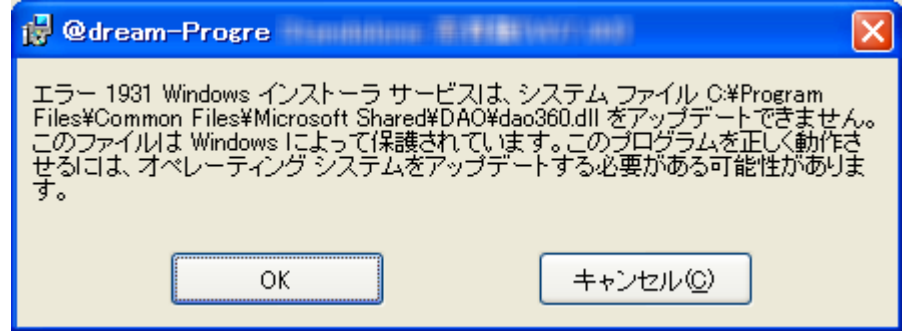

このメッセージが表示された場合は、「OK」ボタンをクリックしてインストールを継続して ください。

※このメッセージは dao360.dll をインストールする際、既にインストール先に dao360.dll が存在しているため発生します。